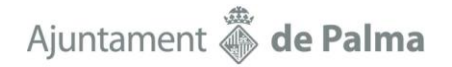

### **INSTRUCCIONS PER GENERAR LES SOL·LICITUDS DEL CONCURS**

D'acord amb les bases del concurs per a la provisió de llocs de feina de l'any 2024, el personal funcionari de carrera de l'Ajuntament que vulgui participar haurà d'emplenar la sol·licitud del concurs mitjançant el Portal del Personal, i una vegada emplenada, generar-la per tal d'imprimir-la i presentar-la en el Registre electrònic de l'Ajuntament de Palma o, de forma presencial, pel Registre general o en qualsevol altra de les formes que estableix l'article 16.4 de la Llei 39/2015 d'1 d'octubre del procediment administratiu comú de les administracions públiques, o mitjançant les altres formes legalment contemplades.

Per tal d'emplenar la instància, el personal haurà d'accedir al Portal del Personal https://portaldelpersonal.cort1.pm/portalpersonal/, identificar-se, i obrir l'apartat «Concurs de Trasllats» del menú principal (menú de l'esquerra). La primera opció de menú permet mostrar i consultar tots els llocs de treball inclosos al concurs, i filtrar per les seves característiques:

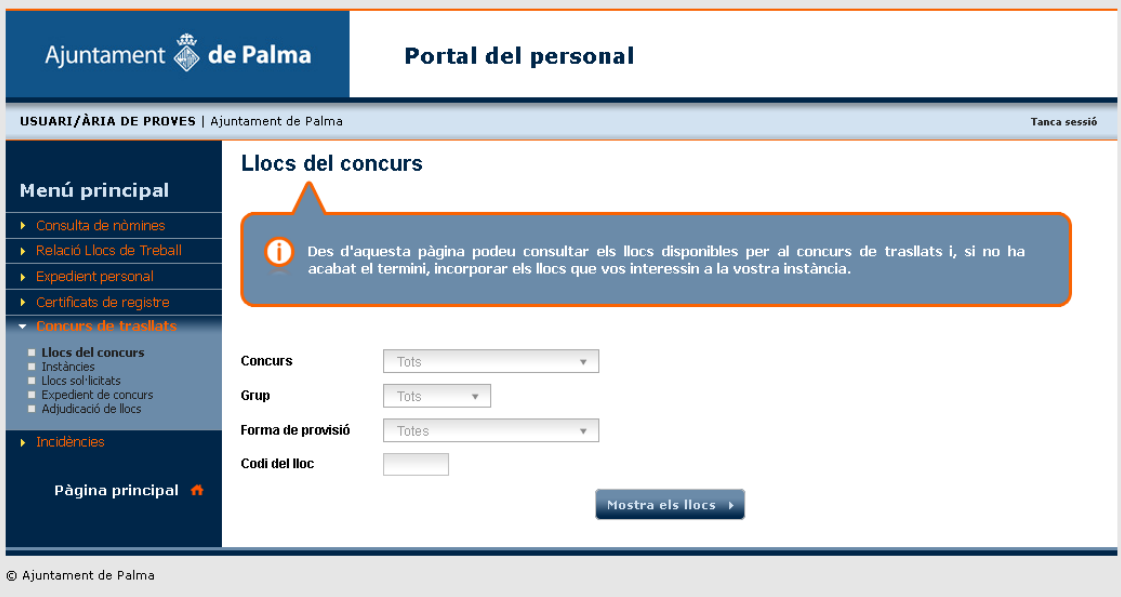

Una vegada amb els llocs filtrats o desplegats, l'aplicatiu permet veure el detall (botó amb el triangle) per consultar les característiques, retribucions, requisits… o afegir-lo a la instància (botó amb la creu).

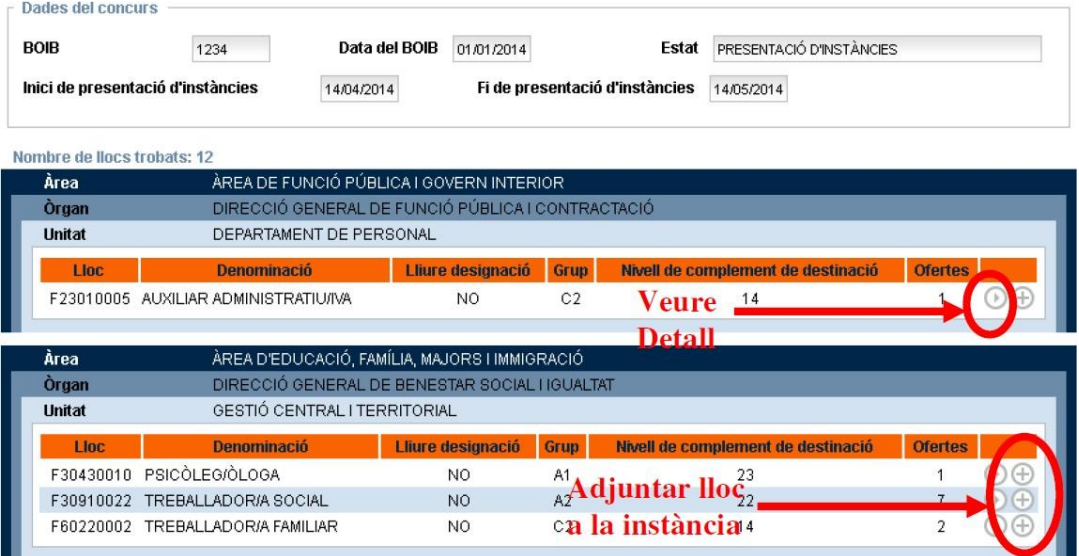

### Ajuntament & de Palma

A mesura que s'afegeixen llocs és possible trobar una icona amb un "check"  $\odot$  en lloc de la creu, això vol dir que el lloc ja s'ha afegit a la instància.

En el moment en que s'afegeix un lloc (botó amb la creu) es genera automàticament una instància associada al concurs. El fet d'afegir un lloc o tenir una instància generada no implica que la persona estigui participant al concurs, com veurem més endavant, per prendre-hi part s'haurà d'imprimir i registrar d'entrada la instància.

Quan s'executa l'acció d'afegir un lloc, el portal mostrarà un avís amb els requisits d'escala, especialitat, titulacions i català del lloc per tal que confirmeu que compliu amb els requisits. Si el portal detecta que el grup o subgrup d'adscripció no correspon amb el vostre, no deixarà continuar amb l'acció.

Una vegada afegits els llocs a la instància, aquesta es pot consultar en la segona opció de menú «Instàncies».

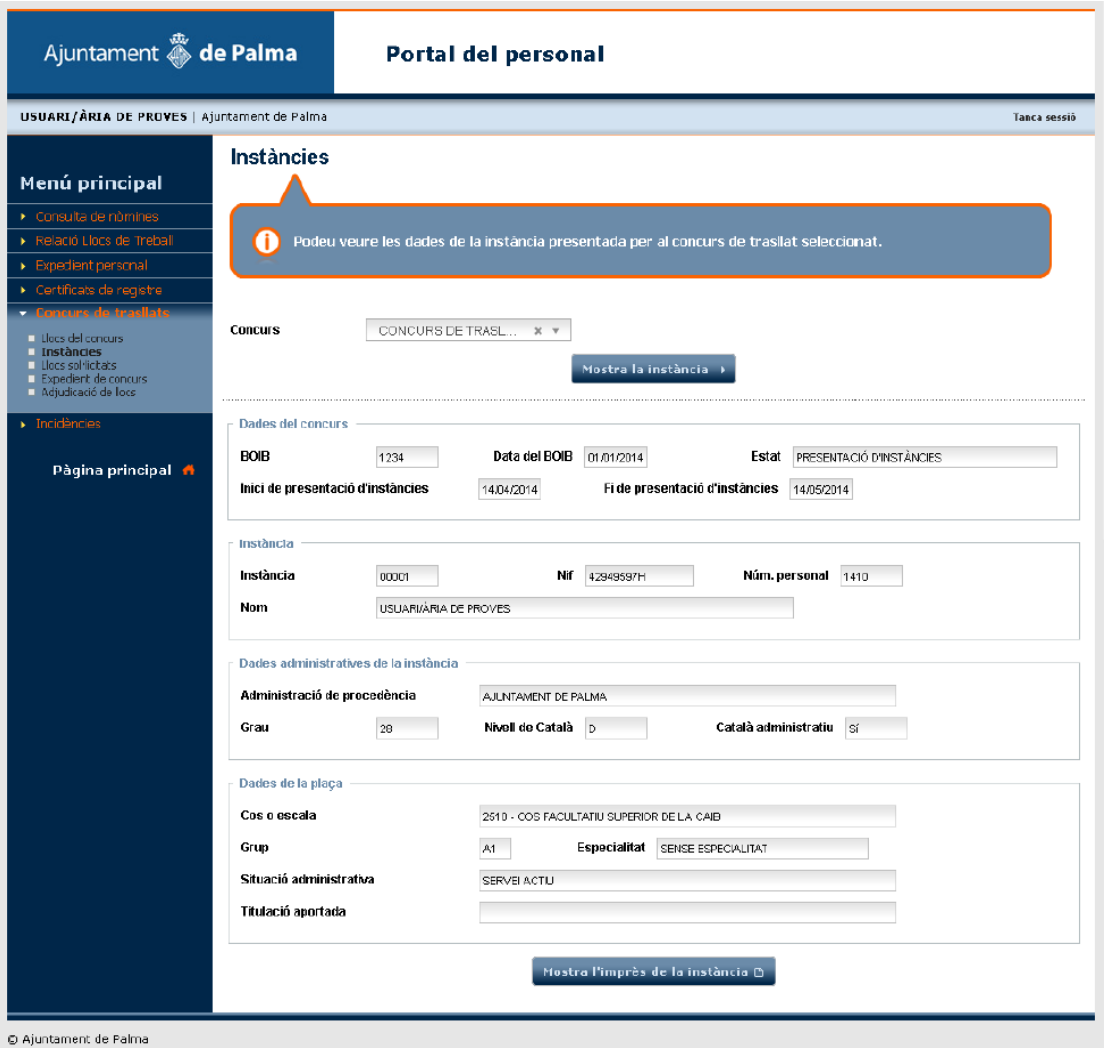

Aquesta pantalla mostra les vostres dades generals associades a la instància. Per generar l'arxiu pdf i poder-la visualitzar sencera, amb el model normalitzat emplenat, i poder procedir a imprimir-la i enregistrar-la, s'ha de pitjar el botó que hi ha en la part inferior «Mostrar l'imprès de la instància».

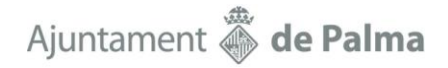

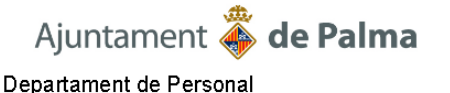

Instància: 00001 Codi de control: 2 Grup: C1

#### SOL·LICITUD PER PARTICIPAR AL PROCEDIMENT DE PROVISIÓ DE LLOCS DE FEINA DE PERSONAL FUNCIONARI DE L'AJUNTAMENT DE PALMA

Dades del concurs

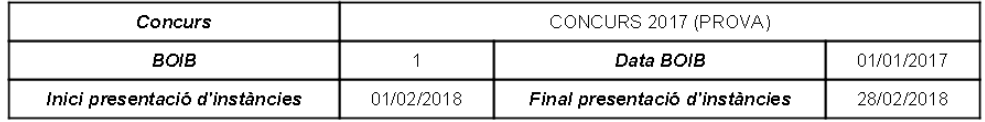

Dades administratives de la instància

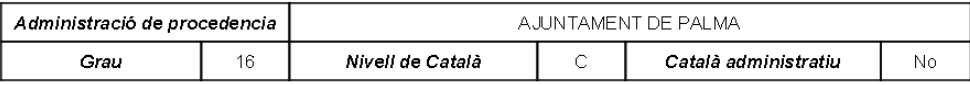

Dades de la plaça

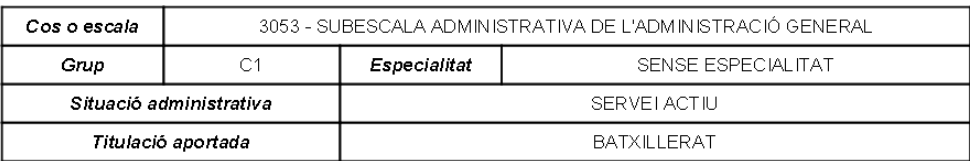

#### Llocs sol·licitats

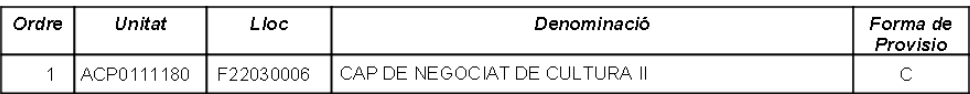

En cas que sol·liciteu llocs de treball que impliquen contacte habitual amb menors marcau amb un X si donau el vostre consentiment exprés per tal que l'Administració consulti telemàticament les dades que figuren en el Registre Central de Delinquents Sexuals. [ ]

La persona sotasignada declara que són certes totes les dades d'aquest document, i que compleix totes les condicions exigides a la convocatòria

Tal i com estableixen les bases de la convocatòria, en cas de sol·licitar llocs de treball que impliquin contacte habitual amb menors, els aspirants poden marcar amb un X si donen el consentiment exprés per tal que l'Administració consulti telemàticament les dades que figuren en el Registre Central de Delinqüents Sexuals, en cas contrari, hauran d'adjuntar el certificat amb la sol·licitud.

Els llocs de treball inclosos en la instància surten per ordre, segons l'ordre en que es varen afegir a la instància. En cas de voler afegir més llocs s'haurà de tornar a la opció primera del menú «Llocs del concurs», o en cas de voler canviar-ne l'ordre o eliminar qualque lloc de la instància s'haurà d'accedir a la tercera opció del menú «Llocs sol·licitats».

## Ajuntament **S** de Palma

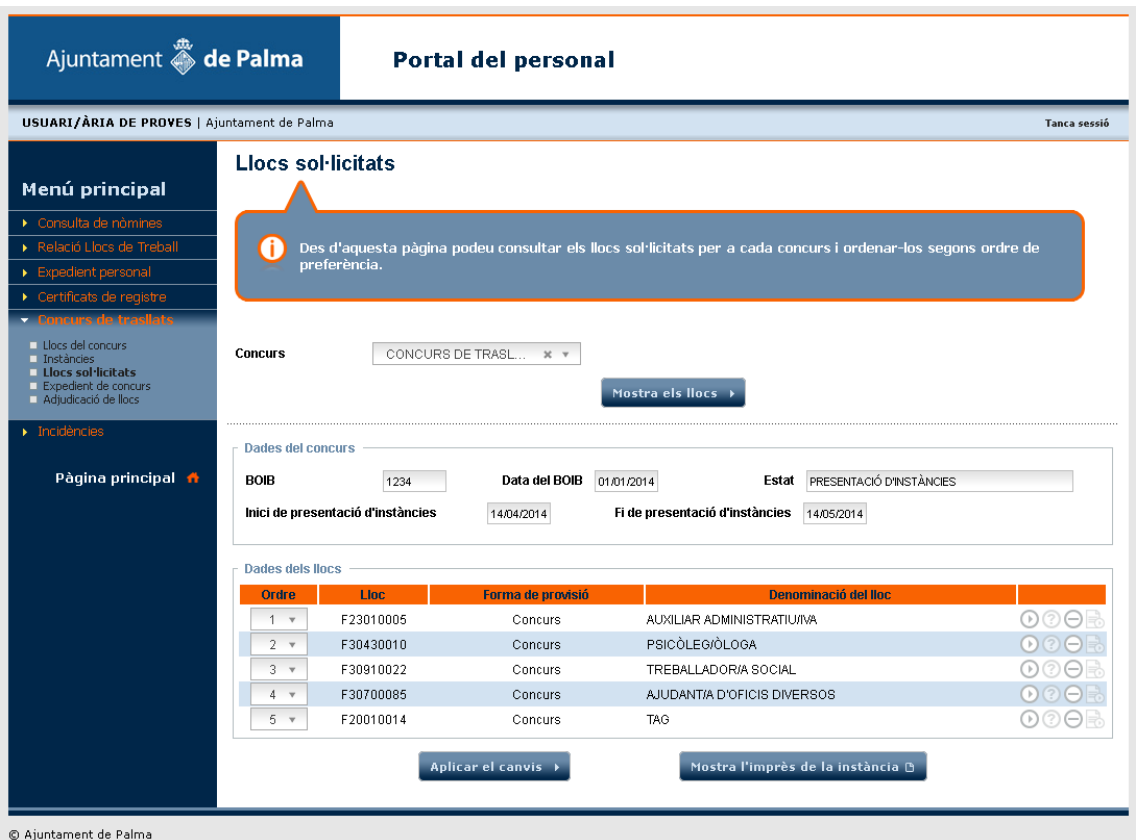

Per canviar l'ordre dels llocs hi ha dues maneres:

· Modificant el desplegable d'ordre de cada lloc. El lloc canviarà de fila segons l'ordre seleccionat.

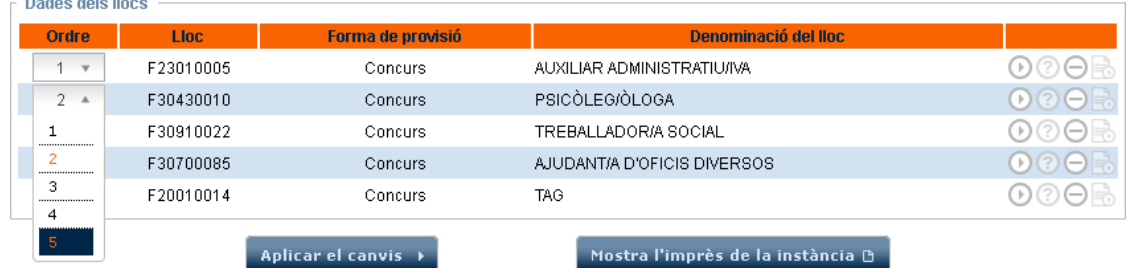

 $\overline{\phantom{a}}$  Mostra l'imprès de la instància  $\overline{\mathbb{B}}$ 

· O pitjant sobre la fila del lloc que volem moure i arrossegant-la a la posició desitjada.

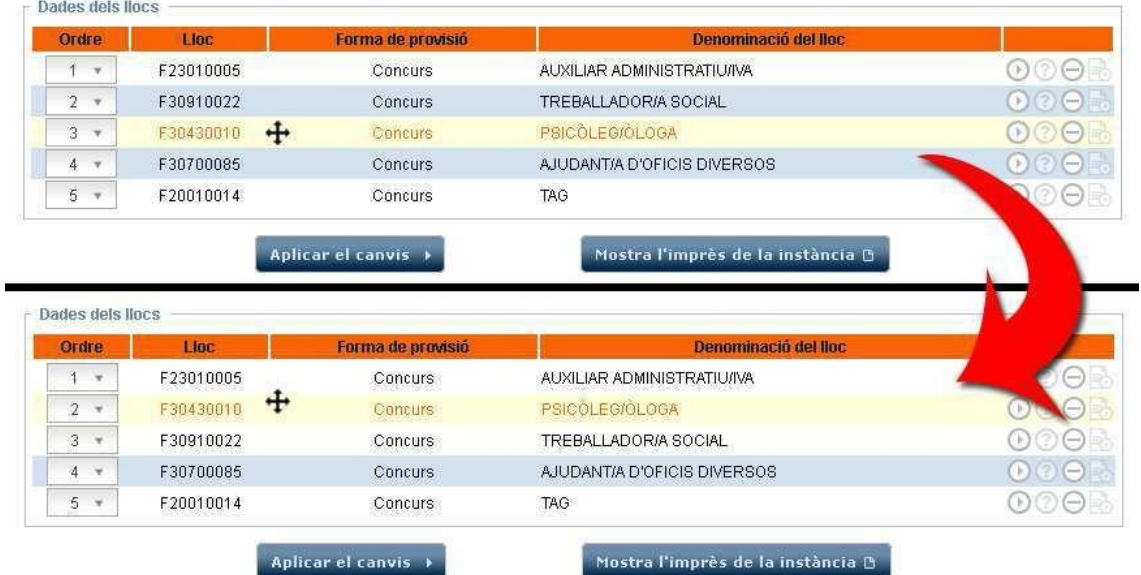

En qualsevol dels dos casos, després dels canvis cal pitjar el botó «Aplicar els canvis» per tal de desar-los.

Amb el botó del triangle es poden tornar a consultar les característiques del lloc, i amb el botó amb el guió es pot eliminar el lloc de la instància.

Una vegada establert i decidit l'ordre i els llocs que han de formar part de la instància del concurs, aquesta s'ha d'imprimir pitjant «Mostrar l'imprès de la instància», signar-la, i enregistrar-la d'entrada amb la documentació adjunta requerida (memòria per als llocs de nivell 26 o superior, certificació negativa del Registre Central de Delinqüents Sexuals, certificat de serveis prestats en altres administracions…) dins el termini establert en el Registre electrònic de l'Ajuntament de Palma o, de forma presencial, pel Registre general o en qualsevol altra de les formes que estableix l'article 16.4 de la Llei 39/2015 d'1 d'octubre del procediment administratiu comú de les administracions públiques o en les altres formes legalment establertes.

El personal que no sigui de l'ajuntament de Palma, trobarà la sol·licitud a la intranet municipal i a la pàgina web municipal: [www.palma.es.](https://www.palma.es/)

A l'efecte de tenir la informació necessària per participar a la convocatòria, el personal funcionari que vulgui comprovar les dades que figuren en el seu expedient personal del Registre Personal podran consultar les dades del full de servei associat al concurs dins el Portal del personal, en l'opció de menú «Expedient del concurs».

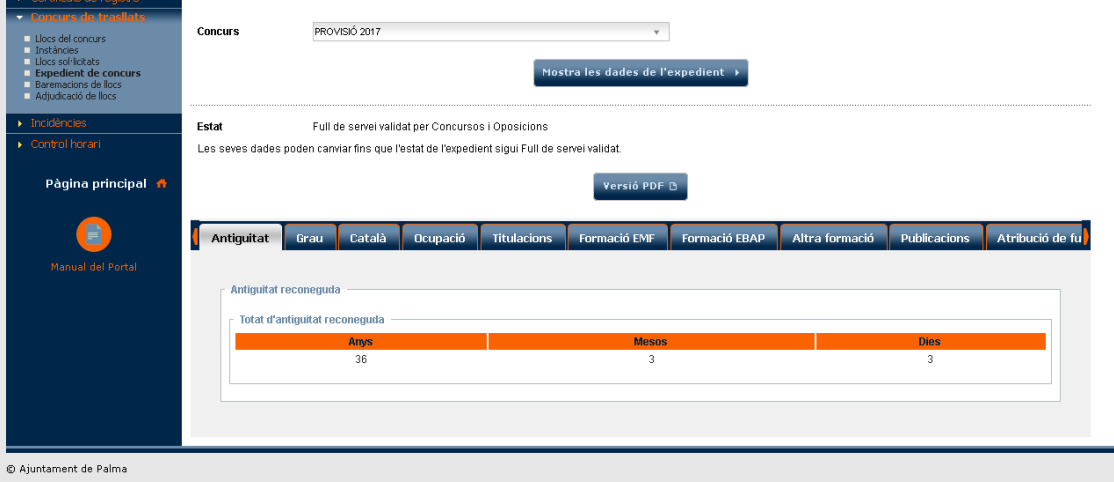

Mitjançant aquesta pantalla, els aspirants poden conèixer els requisits i els mèrits que hi figuren al seu expedient, navegant per les diferents pipelles, o generant el full de serveis en versió pdf.

La documentació que no hi consti i que considerin adient per a la seva constància en el procediment del concurs s'haurà d'aportar al Registre de Personal i Informàtica, de la Secretaria de la Junta de Govern, abans de la finalització del termini de presentació de sol·licituds. L'actualització de la informació de l'expedient es veurà reflectida en el full de serveis en el moment d'inscripció en el Registre de Personal, i no caldrà demanar certificats o extractes per tal de consultar si s'ha inscrit i de quina manera. Les dades associades a l'expedient poden canviar fins que l'estat sigui Full de servei validat.

# Ajuntament **Solution** de Palma

Això no obstant, les persones candidates han d'acreditar el compliment dels requisits i dels mèrits al·legats que no són susceptibles d'inscripció en l'expedient personal mitjançant documents originals o còpies compulsades dels certificats o títols corresponents, els quals s'han d'adjuntar a la sol·licitud (serveis prestats en altres administracions com a personal funcionari, expedit per l'administració corresponent, amb l'expressió de la data d'inici i d'acabament, el cos, l'escala o l'especialitat i el nivell del lloc ocupat).